## **Sisukord**

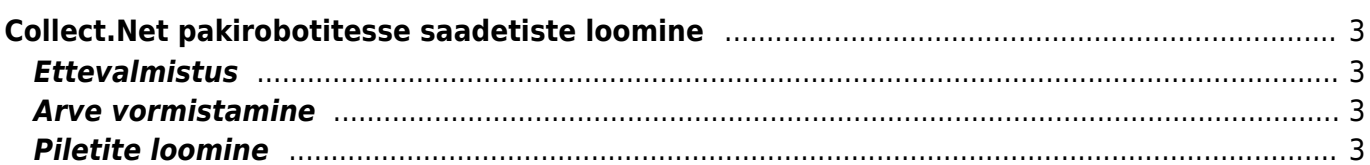

## <span id="page-2-1"></span><span id="page-2-0"></span>**Ettevalmistus**

Kõigepealt tuleks seadistused (Seadistused → Üldised seadistused → Süsteemi seadistused filtreeri väljale "collect", et leida kõik Collect.Net'ga seotud väljad) üle vaadata.

- Collect.Net baas URL on alati sama, seda muutma ei pea
- Collect.Net kasutajanimi firma Collect.Net konto kasutajanimi
- Collect.Net salasõna firma Collect.Net konto salasõna
- Collect.Net tagastamise võimalus päevade arv mille jooksul paki saaja saab tagastada paki (2 nädalat vaikimisi)
- Collect.Net pileti säilivusaeg kui kaua kasutamata pilet aktiivseks jääb (vaikimisi 1 nädal)
- Collect.Net paki hoiuaeg kui kauaks kasutamata pilet aktiivseks jääb (vaikimisi 1 nädal)

### $\pmb{\times}$

Järgmisena tuleb luua uus lähetusviis või kasutada olemasolevat lähetusviisi, kõige tähtsam hetke punkti puhul on see, et "KULLER" välja alt oleks valitud "Collect.Net saadetis".

### $\pmb{\times}$

## <span id="page-2-2"></span>**Arve vormistamine**

Arve peal peab olema märgistatud ära saaja telefon.

#### $\pmb{\times}$

Lähetusviisiks peab olema lähetusviis mille "KULLER" väljal on "Collect.Net saadetis".

### $\pmb{\times}$

Collect.Net spetsiifilistest väljadest peavad olema täidetud pakirobot väli ja sahtli suurus. Soovi korral saab ka üle kirjutada vaikimisi seadistustes olevat hoiuaega.

 $\pmb{\times}$ 

# <span id="page-2-3"></span>**Piletite loomine**

Collect.Net piletite loomiseks avage Arvete nimekiri ja filtreerige endale soovitud arved (selleks saab kasutada uut lähetusviisi).

#### $\pmb{\times}$

Peale seda vajutage "Koosta Collect.Net saadetised" nuppu. Tulemuse tabelisse lisatakse uus tulp "Tulemus" mis näitab iga arve järel sümbolina kas loomine õnnestus/ebaõnnestus. Kui saadetise loomine ebaõnnestus siis detailsema veateate nägemiseks liikuge hiirega sümboli peale.

#### $\pmb{\times}$

- Roheline märge Collect.Net'i loodi uus pilet
- Hall märge arvel on juba pilet olemas. Uut ei looda.
- Punane hüüumärk esines viga. Veateate nägemiseks minge hiirega sümboli peale.

From: <https://wiki.directo.ee/> - **Directo Help**

Permanent link: **<https://wiki.directo.ee/et/collectnet?rev=1497599407>**

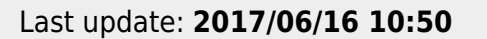

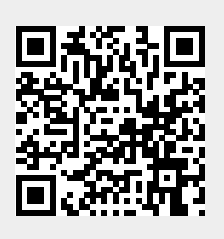